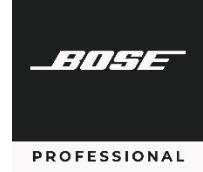

## **Release Notes**

This software/firmware release includes the following changes.

### **Supported Web Browsers**

Google Chrome 89.0.4389.114 or later Mozilla Firefox 87.0 or later Microsoft Edge 89.0.774.75 or later

## **New Features, Fixes & Improvements**

Resolved a rare issue where an audible artifact on analog outputs could occur during startup.

# **Known Issues, Defects & Limitations**

The following are the known issues and defects with this release. Information included here can be useful when troubleshooting issues with software or hardware operation.

### **General Issues** (same as v1.0.5 release notes)

If you have previously calibrated AutoVolume for a listening area and then choose to recalibrate it, the previous calibration will not be removed until Step 3 of the calibration process (during which the system plays the active input for one minute).

The Speaker EQ graph (under **Configuration** > **Outputs**) will not display the following **Type** selections for **High Pass/Low Pass** for predefined loudspeakers, but these filters are being applied to the audio:

Butterworth 36 (±36 dB/octave)

Butterworth 48 (±48 dB/octave)

Backtracking in the Quick Setup Wizard Output configuration can cause channels not to show up as assignable. The current workaround is to exit and restart the Quick Setup Wizard.

The initial Dynamic EQ calibration level can be much louder than expected (0 dB). We recommend manually entering **–32 dB** into the initial calibration screen prior to making adjustments. Alternatively, refresh the browser immediately prior to calibrating Dynamic EQ.

AutoVolume metering does not display if AutoVolume is turned on by the ControlSpace Remote (CSR) app or by a scheduled event. To reenable the metering, refresh the browser after AutoVolume is turned on.

The Dashboard View does not automatically refresh to reflect changes made (e.g., source change). To show these changes, refresh the browser.

## **Discovery Tool Issues**

If the computer being used to configure the CSP processor has a dual-NIC setup while on Wi-Fi and using a link-local direct connection, the Discovery Tool will be unable to identify the IP address of the CSP processor.

### **Browser-specific Issues**

**Microsoft Edge:** While using the Quick Setup Wizard to configure inputs, some options (e.g., the **Stereo** checkbox, the **Phantom** switch) may not appear as available. To fix this, click **Continue** to skip to the next page in the Quick Setup Wizard and then click **Back** to return to the previous page.

**Internet Explorer:** If another web browser has already connected to a CSP processor and if you use Internet Explorer to connect to the same CSP processor, you will see an incorrect **Starting CSP Configuration Utility** message instead of the correct error message: **Multiple Browsers Connected**.